UNIVERSIDADE FEDERAL DE MINAS GERAIS ESCOLA DE ENGENHARIA DEPARTAMENTO DE ENGENHARIA DE ESTRUTURAS CURSO DE ESPECIALIZAÇÃO EM ESTRUTURAS

# **DIMENSIONAMENTO DE ESTRUTURAS DE AÇO CONSTRUÍDAS POR PERFIS FORMADOS A FRIO**

## AUTOR: ÁLVARO JOSÉ TEIXEIRA PAIVA PROF. ORIENTADOR: FRANCISCO CARLOS RODRIGUES

2015

## **Í N D I C E**

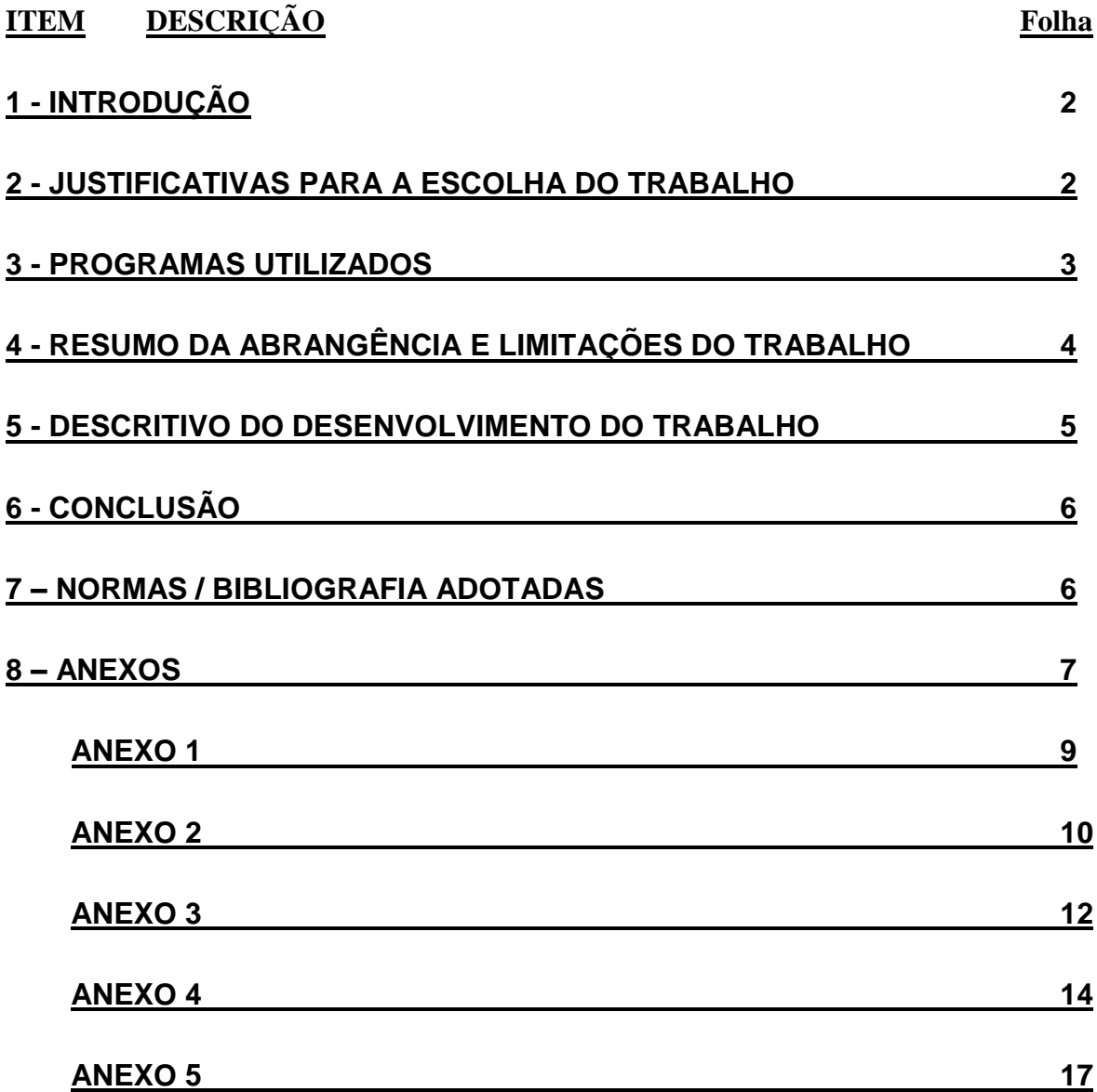

## **1 - INTRODUÇÃO**

A partir da década passada (anos 2000) houve um grande desenvolvimento nos projetos de edifícios industriais e residências, gerando custos mais baixos e facilidades para modificações, assim como, execução de procedimentos emergenciais a aplicar em estruturas semi-colapsadas.

Um dos avanços tecnológicos considerados de grande destaque foram atingidos através das pesquisas desenvolvidas por equipes dedicadas aos estudos dos comportamentos, vantagens e desvantagens da aplicação da concepção de estruturas mistas nos novos projetos.

O objetivo principal deste trabalho é o de geração de um programa digital que possa servir como ferramenta auxiliar e facilitadora para desenvolvimento de pesquisas e evolução de tema tão importante para a Engenharia Estrutural.

Nesta primeira etapa foi gerado o programa de dimensionamento de vigas mistas contendo rotinas e procedimentos de cálculos contidos no livro adotado pela disciplina "Elementos das Estruturas Mista Aço-Concreto".

## **2 - JUSTIFICATIVAS PARA A ESCOLHA DO TRABALHO**

As principais justificativas para escolha do tema de elaboração do trabalho de conclusão de curso aqui apresentadas são:

- É de suma importância, devido a rápida evolução das pesquisas após o advento do computador, a renovação e aquisição de novos conceitos estruturais.
- A rapidez de processamento de dados para obtenção de soluções com aplicação de novos conceitos, conhecimentos e procedimentos estruturais, para executar atendimentos emergenciais que poderão evitar a ocorrência de colapsos em conjuntos metálicos de plataformas e edifícios, sendo, assim, de grande valia como referência para engenheiros.
- A geração de programas digitais, como ferramentas auxiliares para trabalhos de engenharia, são recursos didáticos para apresentação de procedimentos e limitações definidas pelas normas técnicas vigentes.

## Notas:

Por se tratar de um trabalho que abrange desenvolvimento dos programas digitais, todos os documentos gerados estão fornecidos em um dispositivo de memória ("CD") anexo, no qual estão disponibilizados os programas executáveis descritos neste documento, os arquivos contendo as fontes geradas nos desenvolvimentos, bem como os arquivos auxiliares utilizados.

As fontes foram fornecidas abertas (sem travas digitais) para que a equipe do Departamento de Engenharia de Estruturas da UFMG, através dos professores e monitores envolvidos na citada disciplina, possam autorizar profissionais com conhecimentos de "MS - Visual Basic", a modificar, incluir correções, revisões das normas ou melhorias nos programas desenvolvidos.

Os arquivos contendo os programas executáveis tem sua limitação de uso através de senha, permitindo que usuários autorizados do grupo de pesquisas, aos quais não foram fornecidas as fontes, possam usá-lo.

## **3 - PROGRAMAS UTILIZADOS**

O programa foi desenvolvido em plataforma Windows, utilizando o programa Visual Basic, ambos da "MicroSoft".

Também foram utilizados programas auxiliares, entre eles:

- MSWord para geração dos documentos de textos;
- MSExcel para geração das planilhas de estudos de algoritmos e apresentações;
- MSPowerPoint para geração das apresentações;
- AutoCAD para geração dos croquis inseridos nos programas.

## **4 - RESUMO DA ABRANGÊNCIA E LIMITAÇÕES DO TRABALHO**

O programa desenvolvido tem as seguintes denominações, aplicações e limitações:

## LIMITAÇÕES GERAIS APLICÁVEIS AO PROGRAMA

- O programa necessita que o separador decimal do Windows esteja definido para "ponto".
- Por pertencer a um trabalho em desenvolvimento, cujas verificações das rotinas e testes finais dos resultados gerados ainda não foram executados e aprovados,

## NÃO É PERMITIDA SUA UTILIZAÇÃO EM CÁLCULOS ESTRUTURAIS PARA APLICAÇÃO EM PROJETOS E EXECUÇÃO DE OBRAS.

## **Programa AP-EEMAC-AP04A-Vigas Mistas**

Objetivo: Geração dos procedimentos de cálculos para dimensionamento de vigas mistas considerando lajes apoioadas sobre perfis metálicos I. ( Capítulo 4 do Livro )

Limitações: Abrange procedimentos de cálculo aplicáveis às formas de montagem abaixo

- Modelo 0 Laje Maciça sobre Perfil Metálico Duplamente Simétrico
- Modelo 1 Laje Maciça sobre Perfil Metálico Monossimétrico com Mesa Inferior Menor
- Modelo 2 Laje Maciça sobre Perfil Metálico Monossimétrico com Mesa Inferior Maior

## **5 – DESCRITIVO DO DESENVOLVIMENTO DO TRABALHO**

O programa foi desenvolvido focado na geração de rotinas e procedimentos que permitissem, adotando formas mais didáticas e facilitadoras, apresentar os roteiros de entradas de dados, formulários e ilustrações durante a execução de todas as etapas de execução dos cálculos propostos.

Apesar do programa conter claras informações "passo a passo" da sequência de operações a serem executadas pelo usuário, nele estão fornecidos ainda os recursos abaixo descritos, que podem ser acessados através das "Teclas Virtuais" incluídas nas telas:

#### **Notas do AUTOR**

(É o único acesso permitido antes da confirmação da SENHA)

Apresentação do texto denominado "INFORMAÇÕES GERAIS SOBRE O PROGRAMA", no qual estão incluídas as informações:

(Veja Anexo 1)

- Objetivo do trabalho;
- Disciplina, Curso e Departamento envolvidos com o tema do trabalho;
- Professor colaborador para desenvolvimento do trabalho;
- Livro adotado com respectivos autores, através do qual foram obtidas todas das informações técnicas necessárias para o desenvolvimento das rotinas de programação.
- Limitações de aplicação e autorizações para sua utilização.

## **AJUDA**

Apresentação do texto denominado "AJUDA DO PROGRAMA", no qual estão incluídas as informações que abrangem:

(Veja Anexo 2)

- Preenchimento de dados;
- Interpretação das sinalizações e limitações executadas durante a execução do programa;
- Procedimentos para Emissão de Relatório;
- Procedimentos para Impressão da Tela

## **Informações Técnicas**

Apresentação do texto denominado "INFORMAÇÕES TÉCNICAS", contendo tópicos técnicos mais relevantes, referentes aos procedimentos de cálculo executados pelo programa.

(Veja Anexo 3)

## **Emite Relatório**

Emissão de relatório técnico, através da geração de um arquivo texto, contendo, conforme as opções definidas nas caixas junto à tecla virtual, as seguintes saídas:

- Todos os dados de entrada definidos para a geração dos cálculos;
- Todos os resultados do processamento dos cálculo;
- Formulário utilizado nas rotinas de cálculos executadas pelo programa.

(Veja exemplo no Anexo 4)

## **Imprime QUADRO (Tela Atual)**

Geração uma imagem do quadro da tela, com utilização de impressora ou através do programa gerador de arquivos "PDF".

Nota: Visa facilitar avaliações preliminares dos dados de entrada e resultados do processamento dos cálculos, já que, todas as informações da etapa ficam disponíveis no quadro.

#### **Teclas Especiais**

O programa contém teclas deslizantes utilizadas para escolha de dados técnicos padronizados e/ou com limitações definidas pela abrangência deste trabalho.

Algumas teclas deslizantes também foram incluídas para gerar apresentação de croquis básicos facilitadores para escolha de tipos de montagem e análise de diagramas.

#### **Informações gerais sobre Células de Dados e Resultados**

Todos os objetos que formam as telas existentes nos programas, sejam eles campos de textos, imagens ou botões de controle, contém informações sobre sua função na execução do programa.

A informação poderá ser obtida através da parada temporária do cursor do mouse sobre o objeto desejado.

Um ou mais campos de textos apresentam mensagens que orientam os usuários para o preenchimento de dados ou ordens para evolução dos procedimentos dos cálculos.

## **6 - CONCLUSÃO**

Considerando serem os trabalhos aqui apresentados, muito extensos e dinâmicos pela constante inclusão de revisões aplicadas às normas que regem os cálculos, a evolução para melhoria dos programas dependerá de testes e avaliações de resultados com a ajuda de professores e pesquisadores do tema.

Se forem atingidos os objetivos propostos pelo trabalho, estará disponibilizada uma ferramenta digital que poderá auxiliar na didática de apresentação de parte do tema pertencente a disciplina "Elementos das Estruturas Mista Aço-Concreto", disponibilizada no "Curso de Especialização em Estruturas" do "Departamento de Engenharia de Estruturas da UFMG"

## **7 – NORMAS / BIBLIOGRAFIA ADOTADAS**

Conforme já informado acima, todo o trabalho foi embasado no livro:

#### "ELEMENTOS DAS ESTRUTURAS MISTAS AÇO-CONCRETO"

(Edição Novembro 2001)

Autores: Profº. Gilson Queiroz Profº. Roberval J. Pimenta Profª. Luciene Antinossi C. da Mata

no qual já estão citados todos os dados bibliográficos complementares utilizados na elaboração do mesmo.

## **8 – ANEXOS**

Todos os documentos gerados e/ou utilizados na elaboração deste trabalho estão fornecidos, em meio digital, através de dispositivo de memória CD (Compact Disk).

As informações consideradas mais importantes para apresentação do trabalho estão fornecidas impressas nos anexos abaixo identificados:

#### **Anexo 1**

- Documento impresso contendo uma cópia fiel das informações fornecidas quando a tecla virtual "Notas do AUTOR" é acionada.

#### **Anexo 2**

- Documento impresso contendo uma cópia fiel das informações fornecidas quando a tecla virtual "AJUDA" é acionada.

#### **Anexo 3**

- Documento impresso contendo uma cópia fiel das informações fornecidas quando a tecla virtual "Informações TÉCNICAS" é acionada.

#### **Anexo 4**

- Documento impresso, apresentando um relatório técnico gerado com as rotinas de dimensionamento aplicadas e uma viga mista típica de exemplo
- O arquivo foi denominado "Viga Mista–Exemplo-TCC" e contém informações sobre todos os dados de entrada, resultados e formulários aplicados nas rotinas de cálculo executadas.

Nota sobre formatação do texto:

Considerando que recursos para impressão de caracteres especiais, como letras gregas e alguns sinais, não estão disponíveis em alguns computadores utilizados por usuários do programa, os textos do relatório que contém com formulários são fornecidos na formatação técnica adotada em desenvolvimento de rotinas de cálculo de programas.

## **Anexo 5**

- Documento impresso, denominado "TUTORIAL", obtido do arquivo de apresentação "UFMG-Especialização em Estruturas-TCC-1-Anexo 5.ppt", no qual estão apresentadas as imagens comentadas das telas, geradas durante o processamento do programa.

> Engº Álvaro Paiva Belo Horizonte, Junho de 2014

## **A N E X O 1**

### INFORMAÇÕES GERAIS SOBRE O PROGRAMA

Este programa foi desenvolvido pelo aluno

Engº Álvaro José Teixeira Paiva como

"Trabalho de Conclusão do Curso de Especialização em Estruturas"

"Departamento de Engenharia de Estruturas da UFMG".

Está embasado nos procedimentos apresentados no livro

"ELEMENTOS DAS ESTRUTURAS MISTAS AÇO-CONCRETO" (Edição Novembro 2001)

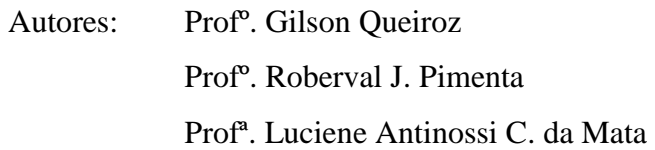

#### LIMITAÇÕES DE UTILIZAÇÃO:

- Por se tratar de um trabalho em desenvolvimento, cujas verificações das rotinas e testes finais dos resultados gerados ainda não foram executados e aprovados,

## NÃO É PERMITIDA SUA UTILIZAÇÃO EM CÁLCULOS ESTRUTURAIS PARA APLICAÇÃO EM PROJETOS E OBRAS.

- O programa foi desenvolvido, como ferramenta auxiliar para professores e estudantes dos cursos oferecidos pelo "DEPARTAMENTO de ESTRUTURAS da UFMG".
- Visa facilitar trabalhos de pesquisa que envolvem o dimensionamento de estruturais mistas de Aço-Concreto.

- As rotinas atuais estão sendo modificadas para incluir as revisões aplicadas às normas que estavam vigentes na data da publicação do livro acima citado.

CÓPIAS AUTORIZADAS só poderão ser obtidas diretamente no DEES-UFMG, através do professor da disciplina, envolvido como colaborador deste trabalho.

Prof<sup>o</sup>. Dr. GILSON QUEIROZ Fone UFMG:(31) 3409-1988

E-Mail: gilson@dees-ufmg.br

Informações complementares, comentários e ajuda para utilização do programa poderão ser obtidas, por usuários AUTORIZADOS, com o autor:

Eng<sup>o</sup> Álvaro José Teixeira Paiva Fones:(31) 3463-2060 & (31) 9976-4544 E-Mail: alvaro.paiva@terra.com.br

Junho 2014

## **A N E X O 2**

## **V I G A M I S T A A Ç O - C O N C R E T O**

## **A J U D A D O P R O G R A M A**

## *NOTA: ESTE PROGRAMA AINDA ESTÁ EM DESENVOLVIMENTO E SENDO VERIFICADO, NÃO SENDO, PORTANTO, PERMITIDA SUA UTILIZAÇÃO EM CÁLCULOS ESTRUTURAIS PARA APLICAÇÃO EM PROJETOS E OBRAS.*

#### **INFORMAÇÕES GERAIS**

Durante toda a execução do programa são apresentadas, "passo a passo", informações para o preenchimento das células de dados, execução de comandos e definições solicitadas pelas rotinas de entrada.

- As células de textos coloridas na parte superior do programa tem como objetivos:
- Confirmar a senha de autorização para uso do programa;
- Informar a identificação da Cópia e o Nome do usuário AUTORIZADO;
- Ajudar no preenchimento das células, fazer a verificação dos dados e acompanhar o desenvolvimento dos cálculos com informações pertinentes;
- Ao colocar e parar, por instantes, o cursor do mouse sobre cada célula, o conteúdo da mesma é informado.
- Todas as células da cor branca deverão estar preenchidas para atender as condições mínimas para execução das rotinas de cálculos.

Sempre que possível, valores padronizados pelo programa podem ser lançados automaticamente, como:

- Coeficientes de Poison do Aço ou Concreto, Módulos de Resistência e outros.

Os valores sugeridos e/ou padronizados estão informados entre colchetes do final dos textos.

- Algumas células de cor diferente da branca são bloquedas, não permitindo modificações, pois fazem parte dos procedimentos de cálculo executados pelas rotinas internas.
- Os comandos para execução das rotinas poderão ser dados através da tecla ENTER ou duplo clique no Mouse.

#### **CÉLULAS DE SINALIZAÇÃO DE CONCLUSÃO DE ROTINAS**

- Ao final do preenchimento de cada grupo de células contendo os dados de entrada necessários aos cálculos, uma célula de sinalização será ativada, modificando sua cor.

Cor verde indica que os dados preenchidos estão verificados e aprovados. Cor vermelha indica que existe pelo menos um dados inconsistente no grupo.

- A(s) célula(s) com dado(s) inconsistente(s) fica(m) com cor vermelha.
- Após serem redefinidos,novamente verificados e aprovados, as células retornam às suas cores iniciais.

#### **EMISSÃO DE RELATÓRIO**

- Preencha a célula ao lado da tecla "EMITE RELATÓRIO" com o nome do arquivo onde será impresso o relatório.
- Três células próximas do nome do arquivo permitem a escolha de opções para emissão do relatório.
- Informação de todos os DADOS de ENTRADA definidos.
- Apresentação de todos os RESULTADOS obtidos através das rotinas de cálculo executadas.
- Apresentação de todo o FORMULÁRIO aplicado nas rotinas de cálculo executadas.
- Todo o relatório será impresso no arquivo "(Nome escolhido).txt".
- Cada vez que a tecla "EMITE RELATÓRIO" for acionada (com Enter ou dois cliques no mouse) e o nome do arquivo for mantido, o programa emitirá um novo relatório contendo os valores referentes aos cálculos de outra viga, dando continuidade ao texto emitido.
- A célula denominada "Viga" servirá para identificação das marcas de montagem.
- Como o arquivo contendo o relatório é gerado com texto sem formatações especiais, poderá ser aberto através de qualquer programa simples de processamento de textos.

#### **IMPRESSÃO DA TELA**

- Caso NÃO EXISTA IMPRESSORA CONECTADA, NÃO CLIQUE em "Imprime TELA", exceto de estiver disponível o recurso de impressão em arquivo, obtido através de programas instalados que funcionam como impressoras.
- Se existir uma impressora conectada ao computador, a tela será impressa clicando o tecla "Imprime TELA".

#### **DEMAIS TECLAS DE COMANDO**

- Teclas de comando da tela, como "Verifica de DADOS", "CÁLCULO" e "Limpa DADOS", tem em seus títulos as claras definições das rotinas que serão executadas, quando forem acionadas. Informações sobre o uso das citadas teclas também foram incluídas na caixa de mensagens.

#### **CÉLULAS EM VERMELHO**

- Contém dados que ainda não estão disponíveis ou em verificação.

## **A N E X O 3**

#### VIGA MISTA AÇO-CONCRETO

## I N F O R M A Ç Õ E S T É C N I C A S

Aprovada da SENHA do usuário, o programa permitirá a execução das rotinas abaixo descritas:

CÁLCULO PRINCIPAL - DIMENSIONAMENTO DA VIGA MISTA LAJE-PERFIL METÁLICO

#### ENTRADA DE DADOS

 O dados de entrada estão divididos em 4 grupos para permitir as verificações individuais dos dos valores definidos, considerando as limitações definidas pelas normas e consistências para liberação dos procedimentos de cálculos.

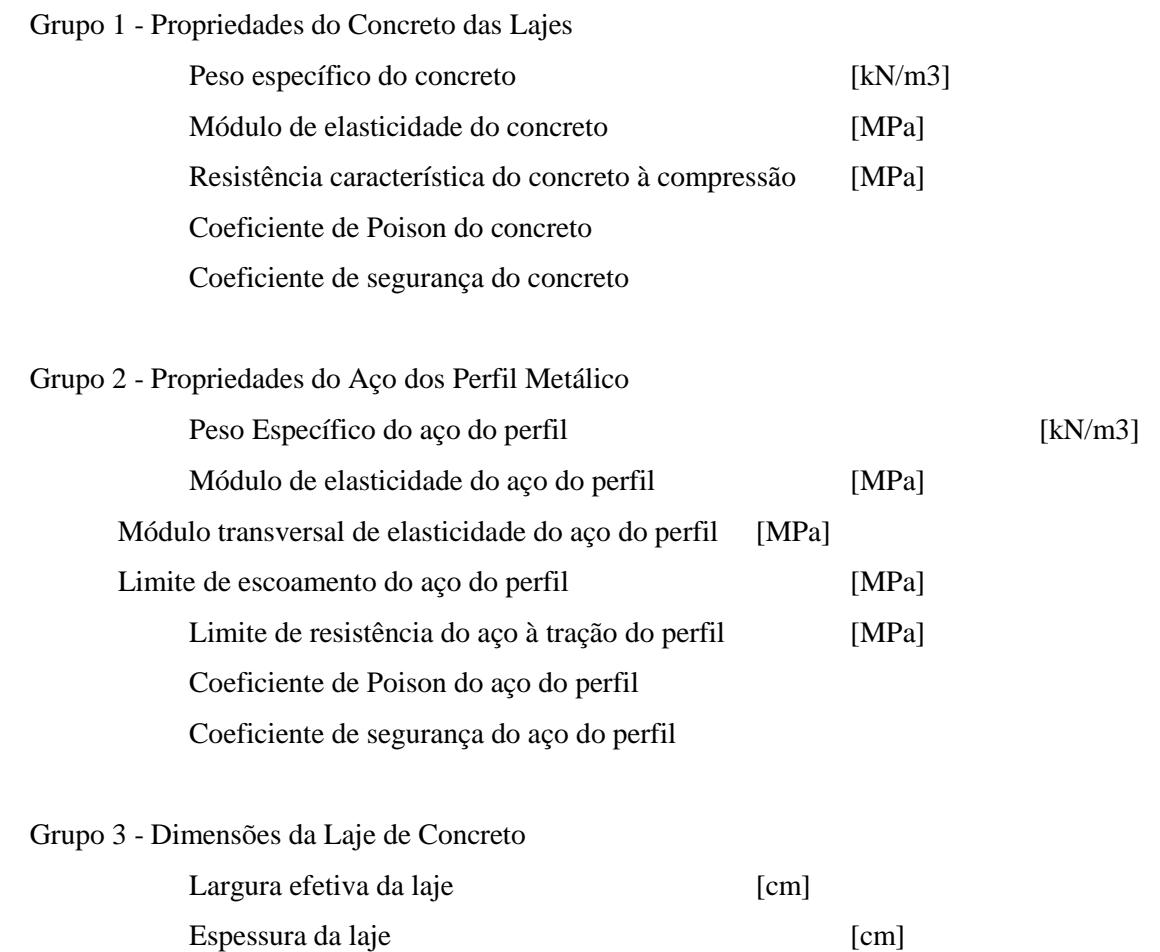

Área total de concreto (calculada automaticamente) [cm2] Distância do fundo da laje ao topo do perfil [cm]

Grupo 4 - Dimensões da Perfil Metálico tipo I

Nota: O programa permite utilização de perfis duplamente simétricos ou monossimétricos, definição esta, feita através da tecla deslizante localizada ao lado do "CROQUI BÁSICO" apresentado na tela principal.

#### Dimensões solicitadas

Medidas comuns

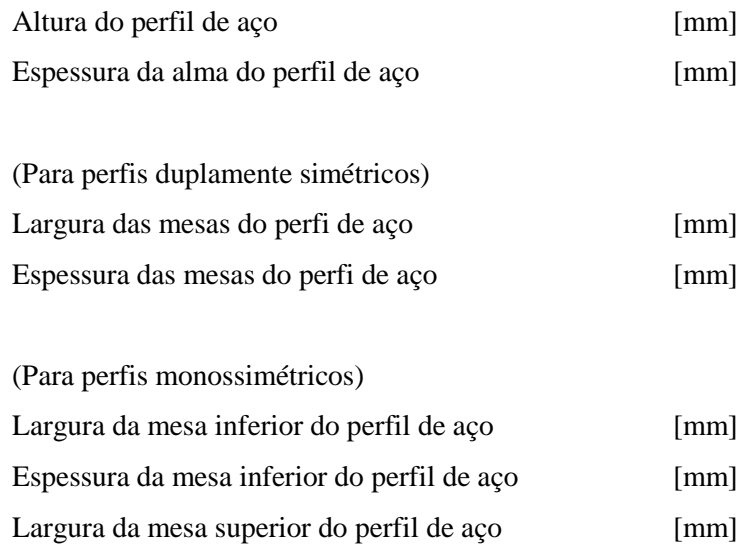

Espessura da mesa superior do perfil de aço [mm]

 Junto ao título de cada do grupo de dados foram colocadas célula sinalizadoras. Ao termino da definição dos dados de cada grupo, eles são avaliados gerando a sinalização que indicará se os dados estão corretos [verde] ou inconsistentes [vermelho].

 O comando de "Verificação de DADOS" avaliará todos os dados de entrada e emitirá a informação do resultado em caixas de texto localizadas acima e abaixo da tecla virtual.

 Se o resultado das verificação permitir, a tecla "CÁLCULO" será acessada autorizando a continuidade dos cálculos.

#### RESULTADOS DA EXECUÇÃO DAS ROTINAS DE CÁLCULO

Propriedades do conjunto Laje-Perfil

As rotinas desta etapa de cálculo gerarão todos resultados que abrangem:

- Cálculo das propriedades do perfil metálico, incluindo limites de esbeltez

- Cálculo das propriedades do conjunto Laje-Perfil considerando situações de

dimensionamento para "Regime Elástico" e "Regime Plástico"

 A caixa de texto sobre a tecla "CÁLCULO" informará o término do cálculo, liberando o acesso aos croquis com diagramas representativos de alguns resultados obtidos.

## CÁLCULO SECUNDÁRIO - DIMENSIONAMENTO DA VIGA MISTA LAJE-PERFIL METÁLICO

MOMENTO DE FLEXÃO NEGATIVO

*Nota: As rotinas desta etapa não estão disponíveis neste trabalho.*

## **A N E X O 4**

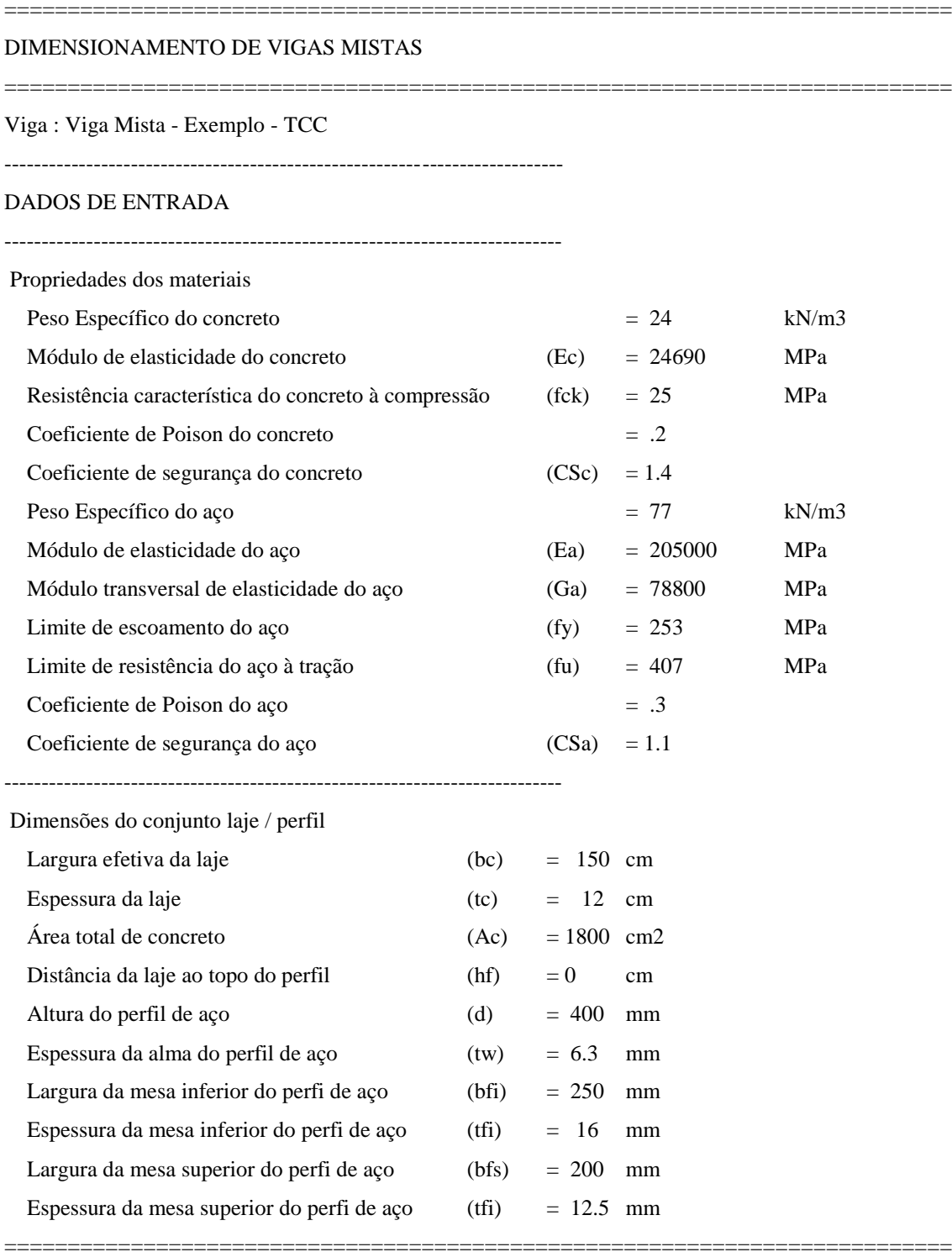

RESULTADOS DO CÁLCULO

---------------------------------------------------------------------------

18 /57

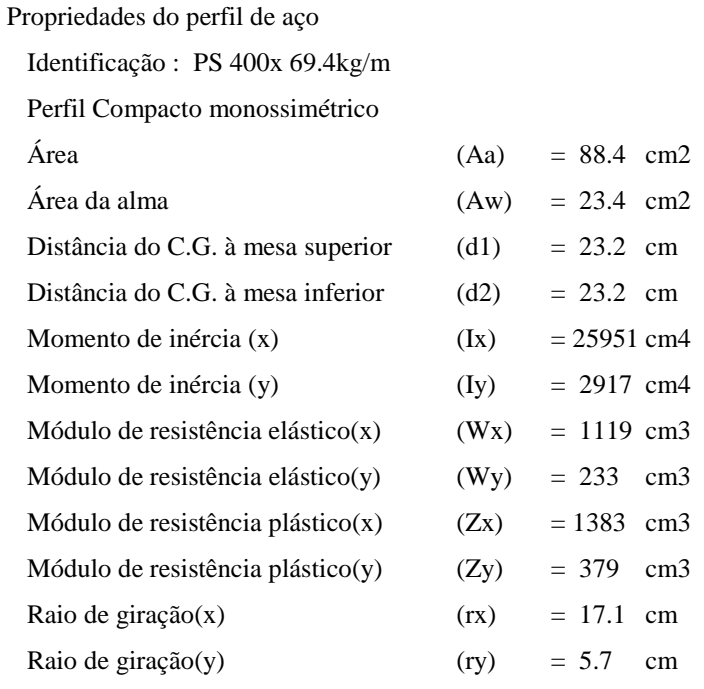

----------------------------------------------------------------------

Verificação do perfil

Mesa .... $(bf/2)/tf<(0.38 * (Ea / fy) \land 0.5)$ Alma ....(hp/tw)<(3.76  $*$  (Ea / fy) ^ 0.5)

Portanto temos Perfil Compacto

----------------------------------------------------------------------

#### PROPRIEDADES DA VIGA MISTA

 Ecm= 24690 MPa rm =  $8.3$  $bce = 18.07 cm$  $a = 14.29$  cm tce =  $12 \text{ cm}$  $ye = 14.45$  cm Ixv =  $12$  cm4 Ace =  $12 \text{ cm}^2$  $yp = 12$  cm  $Me = 12$  kN.m  $Mp = 12$  kN.m  $RC = 203 kN$  $RT = 203 kN$ 

#### APRESENTAÇÃO DO FORMULÁRIO

===========================================================================

===========================================================================

 $Ac = (bc * tc)$ Aa = ( $bfs * tfs + bfi * tfi + hw * tw$ )

```
hw = d - tf1 - tfsAw = tw * hwPP = Aa * 0.785d2 = (bfs * tfs * (d - tfs / 2) + hw * tw * (hw / 2 + tfi) + bfi * tfi * tfi / 2) / Aad2 = Int(d2 * 10 + 0.49) / 10d1 = d - d2Ix = (bfs * tfs ^ 3 / 12 + bfi * tfi ^ 3 / 12 + tw * hw ^ 3 / 12) + (bfs * tfs * (d1 - tfs / 2) * (d1 - tfs / 2) +
bfi * tfi * (d2 - tfi / 2) * (d2 - tfi / 2) + tw * hw * (d2 - hw / 2 - tfi) * (d2 - hw / 2 - tfi))
Iy = (tfs * bfs \land 3 / 12 + tfi * bfi \land 3 / 12 + hw * tw \land 3 / 12)
Wxs = Ix / d1Wxi = Ix / d2yz1 = (Aa / 2 - bfi * tfi) / twyz2 = hw - yz1yzi = (bfi * tfi * (yz1 + tfi / 2) + tw * yz1 * yz1 / 2) / (Aa / 2)yzs = (bfs * tfs * (yz2 + tfs / 2) + tw * yz2 * yz2 / 2) / (Aa / 2)Zx = (Aa / 2) * (yzi + yzs)Zy = (tfs * bfs \frac{\lambda}{2} / 4 + tfi * bfi \frac{\lambda}{2} / 4 + hw * tw \frac{\lambda}{2} / 4)
rx = (Ix / Aa) \land 0.5ry = (Iy / Aa) \land 0.5H = tc + hf + dEcm = 42*pec^1.5*fck^0.5Ecmr = Ecm/3 rm = Ea/Ecm
bce = bc/rmd0 = d1 + hf + tc ----------------------------------------------------------------------
```
#### REGIME ELÁSTICO

 $a = (-Aa + (Aa^2 + 2*)bce + Aa * d0)^0.5$ /bce (a>tc) então (tce=tc)  $ye = (Aa * d0 + bce * tc * (tc/2)) / (Aa + (bce * tc))$  $Ixv = (bce*tce^3/12)+(bce*te*(ye-tce/2)^2)+Ix+Aa*(d0-ye)^2$  $Wxy = Ixy/(H-ye)$  $Mme = fy*Wxv$  $Ace = tce * bc$  LNE na alma do perfil -----------------------------------------------------------------

-----------------------------------------------------------------

## REGIME PLÁSTICO

 $(0.85 * Ac * fck) >= (fy * Aa)$  LNP corta a laje  $yp = (fy * Aa)/(0.85 * fck * bc)$  $yt = H-yp-d2$  $RC = 0.85*fck*bc*yp$  $RT = Aa*fy$ 

===========================================================================